# Instrukcja Rejestrator w długopisie

# Spis treści:

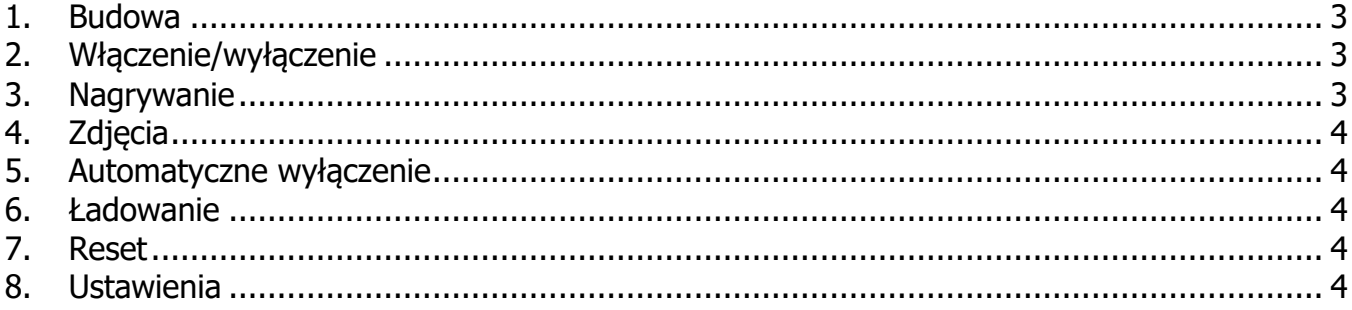

#### **1. Budowa**

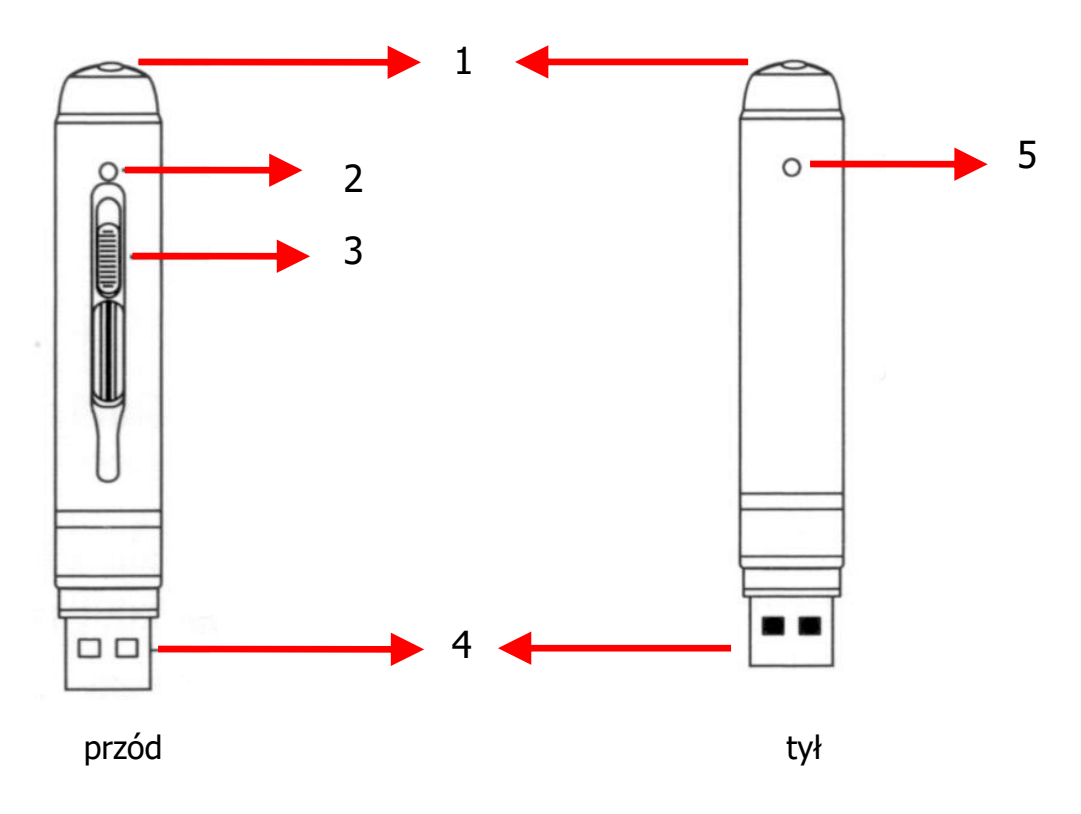

- 1. przycisk
- 2. obiektyw
- 3. osłona obiektywu
- 4. złacze USB
- 5. reset/wskaźnik LED/mikrofon

## **2. Włączenie/wyłączenie**

W celu uruchomienia rejestratora należy nacisnąć i przytrzymać przycisk na górze. Wskaźnik LED zaświeci się na niebiesko, po czym zacznie migać na zielono. Ponowne zaświecenie na niebiesko oznacza, że długopis jest w trybie oczekiwania.

W celu wyłączenia rejestratora należy nacisnąć i przytrzymać ten sam przycisk. Wskaźnik zacznie migać na niebiesko, po czym zgaśnie. Długopis jest wyłączony.

## **3. Nagrywanie**

Aby rozpocząć nagrywanie trzeba otworzyć osłonę obiektywu i uruchomić rejestrator zgodnie z poprzednim punktem. W trybie oczekiwania wystarczy raz nacisnąć krótko przycisk (1). Zielony wskaźnik zamiga i zgaśnie. Nagrywanie jest rozpoczęte. Rejestrator automatycznie będzie tworzył 10-minutowe pliki. W celu zastopowania nagrywania i przejścia w tryb oczekiwania krótko naciskamy przycisk. Wskaźnik znowu zamiga na zielono, po czym zaświeci się na niebiesko. Długopis przeszedł do trybu oczekiwania.

## **4. Zdjęcia**

W celu wykonania zdjęcia należy uruchomić długopis zgodnie z punktem 2. W trybie oczekiwania szybko dwa razy naciskamy przycisk. Wskaźnik zacznie na przemian migać na niebiesko i zielono. Oznacza to, że włączony jest tryb foto. Pojedyncze naciśnięcie przycisku zapisuje zdjęcie w pamięci. Wskaźnik mignie dwukrotnie. Szybkie podwójne kliknięcie powoduje powrót do trybu nagrywania filmu (wskaźnik zaświeci się na niebiesko).

### **5. Automatyczne wyłączenie**

Długopis ma wbudowaną funkcję automatycznego wyłączania w celu oszczędzania energii. Automatyczne wyłączenie nastąpi:

- $\geq$  po 3 minutach bezczynności
- $\triangleright$  kiedy pamieć zostanie zapełniona
- $\triangleright$  kiedy poziom akumulatora będzie niski

### **6. Ładowanie**

W celu naładowania akumulatora należy podłączyć długopis do komputera lub zasilacza 5V. Podczas ładowania niebieski wskaźnik będzie migał. Po naładowaniu zaświeci się na stałe. Pełne naładowanie zajmuje ok. 1 h.

### **7. Reset**

W razie nieprawidłowego działania rejestratora lub zawieszenia należy czymś cienkim (spinacz, szpilka, wykałaczka) nacisnąć przycisk reset (5). Długopis uruchomi się ponownie i powinien zacząć działać.

## **8. Ustawienia**

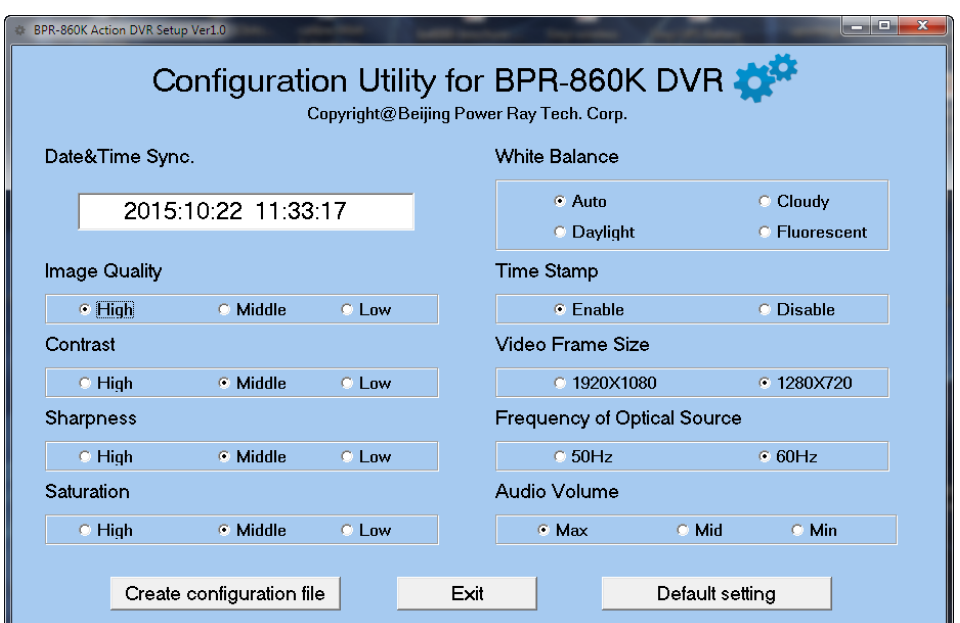

Długopis w swojej pamięci ma zapisany program służący do konfiguracji parametrów pracy (setup.exe). Możemy po uruchomieniu:

- Ø zsynchronizować datę i czas z tymi ustawionymi na komputerze (**Date&Time Sync.**)
- Ø ustawić jakość obrazu (**Image Quality**)
- Ø ustawić kontrast, ostrość i nasycenie (**Contrast**, **Sharpness**, **Saturation**)
- Ø ustawić balans bieli (**White Balance**)
- Ø włączyć/wyłączyć stempel daty i czasu na nagraniach i zdjęciach (**Time Stamp**)
- Ø ustawić rozdzielczość nagrania video (**Video Frame Size**)
- Ø zmienić częstotliwość odświeżania (**Frequency of Optical Source**)
- Ø ustawić poziom głośności nagrywanego głosu (**Audio Volume**)

Po ustawieniu wszystkich opcji należy kliknąć przycisk **Create configuration file**, aby zapisać ustawienia w pliku. Po odłączeniu rejestratora od komputera i włączeniu (pamiętać o bezpiecznym usuwaniu sprzętu), ustawienia zostaną zastosowane.

Przyciskiem **Default setting** zmieniamy ustawienia do fabrycznych.